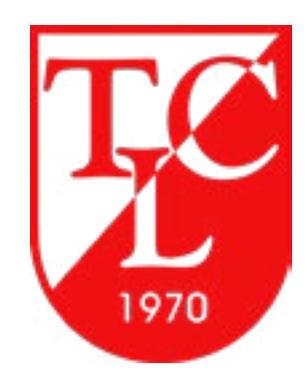

# Website Relaunch

# INFORMATIONEN

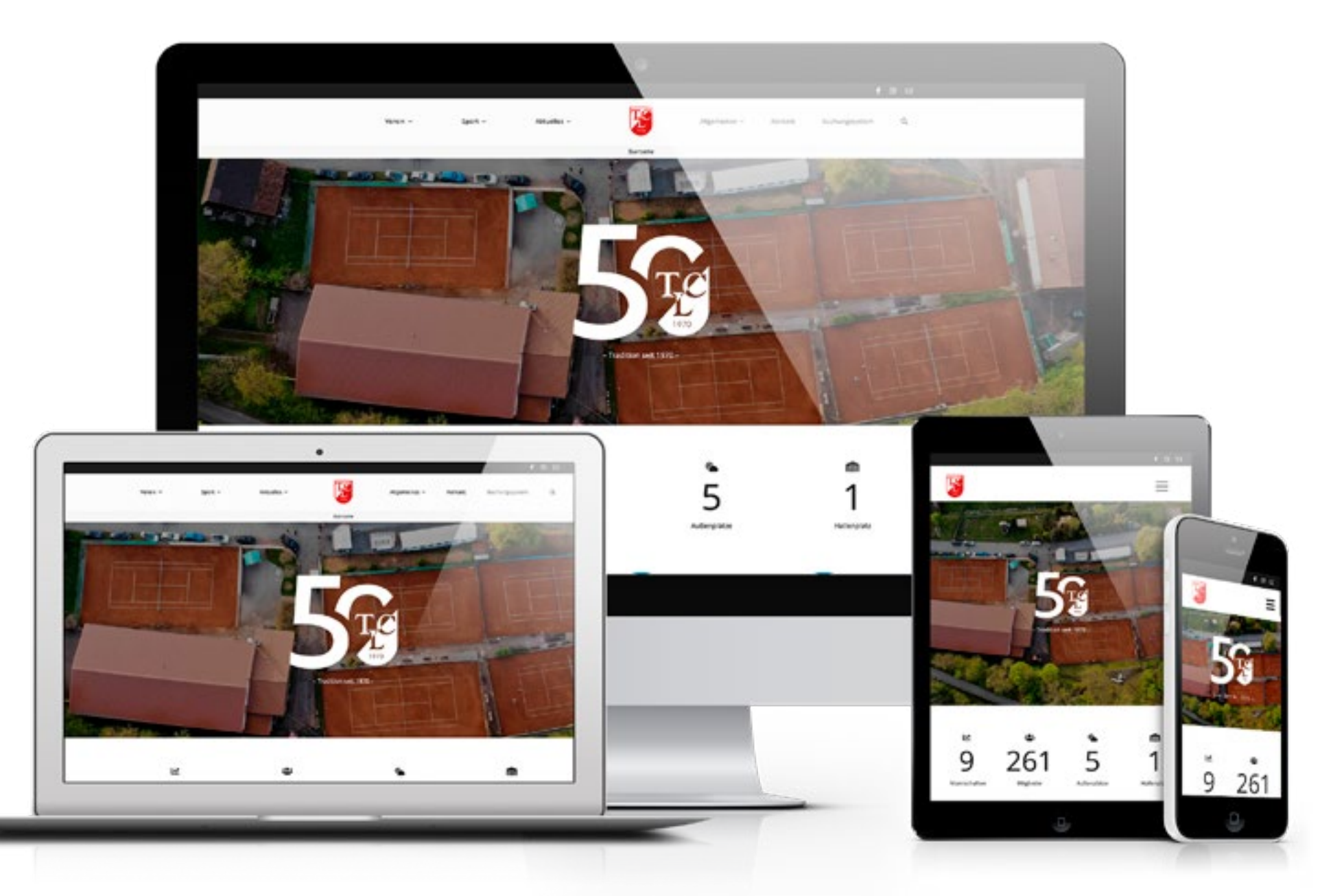

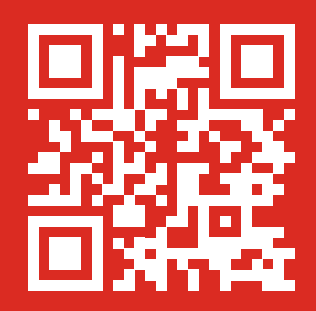

# INHALT

7 SPEISEKARTE EINREICHEN

9 [BEWIRTUNGSABRECHNUNG](#page-8-0)

8 [BEITRAG EINREICHEN](#page-7-0)

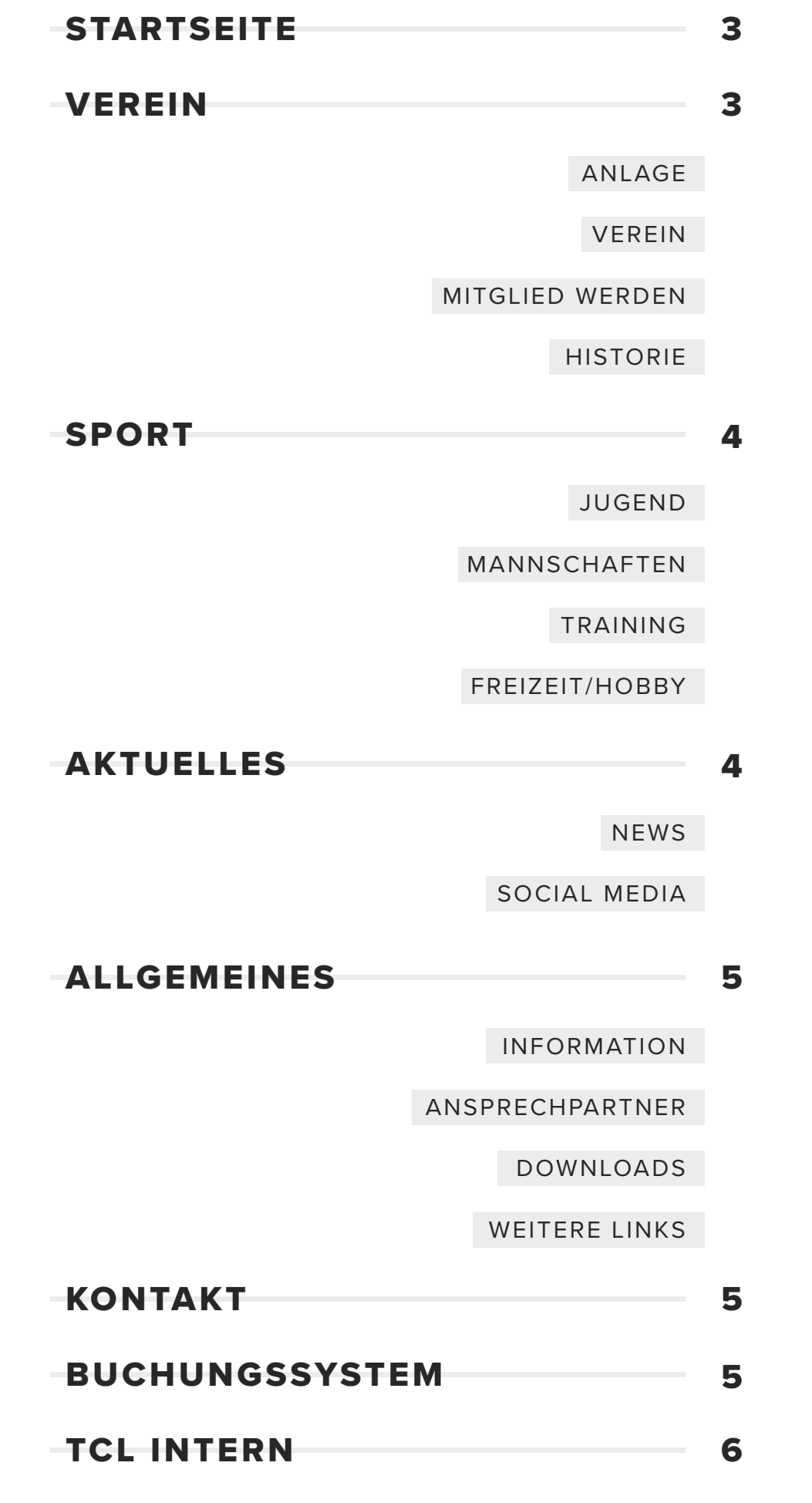

9 [ARBEITSSTUNDEN EINREICHEN](#page-8-0)

![](_page_1_Picture_6.jpeg)

Seite **3** / 9

# INFORMATIONEN

![](_page_2_Picture_19.jpeg)

### <span id="page-2-0"></span>**STARTSEITE**

![](_page_2_Picture_3.jpeg)

**Hier sind ein paar Infos über den Verein sowie weiterführende Links zu den Unterseiten.** 

**Man erreicht die Startseite beim eingeben der URL [www.tc-lomersheim.de](http://www.tc-lomersheim.de/) oder per Klick auf das TCL Logo im Kopf- oder Fußbereich der Website. Diese Seite wird über die Zeit wachsen, also stay tuned!**

### **VEREIN**

![](_page_2_Picture_90.jpeg)

**Hier gibt es eine kurze Übersicht über unseren Verein. Weiterführende Links zu den Unterseiten, ein Auszug der Historie und eine Bildergalerie**

Hier befinden sich Infos über das Bewirtungssystem generell, sowie die (falls vorhanden) aktuelle Speisekarte. Mehr zum Einreichen einer Speisekarte oder der Abrechnung der Bewirtung findet ihr weiter unten bei "TCL-INTERN".

#### **Verein/Anlage:**

Eine Seite zu unserer TCL-Anlage mit Facts & Infos, dem Belegungsplan der Plätze im Sommer sowie ein paar Bilder der Anlage

#### **Verein/Mitglied werden**

Das ist eine Seite für Nicht- bzw. potentielle Neumitglieder. Hier findet man Häufige Fragen zur Mitgliedschaft, eine Übersicht der Mitgliedsbeiträge und ein direktes Kontaktformular.

#### **Verein/Anlage:**

Eine eite zu unserer TCL-Anlage mit Facts & Infos, dem Belegungsplan der Plätze im Sommer sowie ein paar Bilder der Anlage

#### **Verein/Bewirtung**

#### **Verein/Historie**

Eine Timeline über die Historie des Vereins, sowie Bilder aus der Vergangenheit.

Seite **4** / 9

# INFORMATIONEN

![](_page_3_Picture_22.jpeg)

## <span id="page-3-0"></span>**SPORT**

![](_page_3_Picture_104.jpeg)

#### **Infotext und weiterführende Links zu den Unterseiten**

#### **Sport/Jugend**

Die Unterseite unsere Jugendabteilung. Mit ein paar Facts & Infos, Ansprechpartnern, aktuellen News und Terminen, sowie einer Jugend-Bildergalere.

#### **Sport/Mannschaften**

Die Unterseite über unsere Mannschaften. Alle aktiven Mannschaften im Bereich Aktive, Senioren & Jugend sind hier aufgeführt. Inklusive Infos zu Ligen, dem Mannschaftsführer, Links zu Spielplänen sowie einem direkten Link für Mails an die jeweiligen Mannschaftsführer.

Hier werden aktuelle Beiträge, News und Informationen veröffentlicht. Mehr zum Einreichen eines Beitrages findet ihr weiter unten bei "TCL-INTERN".

#### **Sport/Training**

Die Unterseite unserer Tennisschule Silva. Mit ein paar Facts & Infos sowie Ansprechpartnern.

#### **Sport/Jugend**

Die Unterseite unsere Jugendabteilung. Mit ein paar Facts & Infos, Ansprechpartnern, aktuellen News und Terminen, sowie einer Jugend-Bildergalere.

#### **Sport/Freizeit und Hobby**

Die Unterseite der Freizeit&Hobby Abteilung unseres Vereins. Aufgeführt sind hier die Kategorien, sowie einem direkten Mail-Link zu den Verantwortlichen.

### **AKTUELLES**

![](_page_3_Picture_16.jpeg)

#### **Auf dem neusten Stand bleiben. Mit Links zu den Unterseiten News und Social Media**

#### **Aktuelles/News**

#### **Aktuelles/Social Media**

Hier findet man unsere Aktivitäten auf den sozialen Netzwerken mit direkten Links zu Instagram und Facebook.

Seite **5** / 9

# INFORMATIONEN

![](_page_4_Picture_21.jpeg)

### <span id="page-4-0"></span>**ALLGEMEINES**

![](_page_4_Picture_90.jpeg)

#### **Infotext und weiterführende Links zu den Unterseiten.**

#### **Allgemeines/Informationen**

Hier findet man allgemeine Informationen Rund um die Themen Beiträge, Arbeitseinsatz, Gastspielgebühren, Platznutzungen sowie einen Reiter häufige Fragen, die euch hoffentlich nützlich sein können.

#### **Allgemeines/Ansprechpartner**

Hier findet man alle wichtigen Funktionäre unseres TCLs mit direkten Kontaktmöglichkeiten.

#### **Allgemeines/Downloads**

Hier könnt ihr verschiedene wichtige Dokumente direkt herunterladen: einen Mitgliedsantrag, die Satzung des TCL, die Imagebroschüre von 2017, die WTB-Wettspielordnung, sowie einen Blanco Spielberichtsbogen de WTB (Für Verbandsspiele)

#### **Allgemeines/weiter Links**

Hier findet man interessante Links, die euch vielleicht weiterhelfen können.

### **KONTAKT**

![](_page_4_Picture_14.jpeg)

**Eine Kontaktseite mit unserer Adresse & Kontaktmöglichkeiten sowie einem Kontakformular.**

### **BUCHUNGSSYSTEM**

![](_page_4_Picture_17.jpeg)

Herzlich Willkommen beim TC Rot-Weiß Lomersheim e.V.

![](_page_4_Picture_91.jpeg)

**Direkte Weiterleitung zu unserer Buchungssystem eBusy (Platzbuchungen, Bewirtungsplanung etc.)**

Seite **6** / 9

# INFORMATIONEN

Neu auf der Website ist der Bereich TCL-Intern. Ihr findet diesen entweder über die URL: <https://tc-lomersheim.de/intern/>oder wenn ihr ganz runter in den Fußbereich der Seite scrolls unter dem Link "TCL Intern"

![](_page_5_Picture_12.jpeg)

## <span id="page-5-0"></span>**NEW: BEREICH TCL INTERN**

![](_page_5_Picture_68.jpeg)

Auf dieser Seite haben wir versucht einige Dinge so einfach wie möglich zu machen.

#### **Man kann hier 4 Dinge tun:**

- 1. Speisekarte für die Bewirtung einreichen. Diese wird dann nach Prüfung auf der Seite [Bewirtung a](https://tc-lomersheim.de/verein/gastro/)ngezeigt.
- 2. Einen Bericht einreichen. Dieser wird dann nach Prüfung auf der Seite [Aktuelles/News](https://tc-lomersheim.de/aktuelles/news/) angezeigt.
- 3. Die Bewirtung abrechnen und deinen Umsatz einfach zur weiteren Bearbeitung melden.
- 4. Geleistete Arbeitsstunden einreichen. Dieser werden nach positiver Prüfung auf dein Stundenkonto übertragen.

![](_page_5_Picture_69.jpeg)

Seite **7** / 9

# INFORMATIONEN

![](_page_6_Picture_6.jpeg)

### <span id="page-6-0"></span>**1) SPEISEKARTE EINREICHEN**

![](_page_6_Picture_40.jpeg)

Wenn Ihr Bewirtung habt und wollt, dass eure Speisekarte auf der TCL-Website unter "Bewirtung" angezeigt wird, füllt bitte dieses Formular **komplett aus. Es gibt die Möglichkeit auch eine Speisekarte hochzuladen (am Besten im DInA4 Format). Möglich sind die Dateiformaten JPG, JPEG, PNG, oder PDF. Da eine PDF kaum komprimiert wird, wäre das die Beste Möglichkeit.**

Nach erfolgreichem Hochladen bekommt ihr eine Bestätigungsmail von uns. Wir prüfen dann so schnell wie Möglich eure Eingaben und laden sie dann hoch. Falls ihr Fragen dazu habt, kontaktiert gerne unseren Verantwortlichen Steffen Kriso über [bewirtung@tc-lomersheim.de](mailto:bewirtung@tc-lomersheim.de)

Seite **8** / 9

# INFORMATIONEN

![](_page_7_Picture_20.jpeg)

### <span id="page-7-0"></span>**2) BEITRAG EINREICHEN**

![](_page_7_Picture_127.jpeg)

**Hier geht es um Spielberichte, Pressemitteilungen, Termine, Veröffentlichungen etc. Solltet Ihr einen Bericht haben und diesen auf der Website veröffentlich, könnt ihr das ganz einfach über dieses Formular tun.** 

Füllt dazu bitte dieses Formular komplett aus. Es gibt die Möglichkeit auch ein oder mehrere Bilder hochzuladen. Möglich sind die Dateiformate JPG, JPEG, PNG, oder PDF. Aus diversen Gründen ist es hier sehr wichtig ausschließlich Bilder im Querformat mit einer maximalen Größe von 5MB hochzuladen. Bitte aus datenschutztechnischen Gründen alle Beteiligten um Einverständnis zur Nutzung und Veröffentlichung der Namen und Bilder fragen.

#### **Warum Querformat?**

Hochformate lassen sich nur schwer einbinden und sehen nicht gut in der Darstellung aus. Diese werden dann von mir händisch auf Querformate zugeschnitten - hier könnten dann Bildinformationen verloren gehen.

#### **Warum Dateigröße?**

Dateigrößen sind entscheidend für die Ladezeit der Homepage. Je größer die Dateien sind, desto länger braucht eine Seite zum Laden. Deshalb werden die Bilder von der Dateigröße begrenzt und von der Seite dann nach dem Upload automatisch zu einer kleinen Datei umgewandelt, um die Ladezeit so minimal wie möglich zu halten. Nach erfolgreichem Hochladen bekommt ihr eine Bestätigungsmail von uns. Wir prüfen dann so schnell wie Möglich eure Eingaben und veröffentlichen den Beitrag so schnell wie möglich. Falls ihr Fragen dazu habt, kontaktiert gerne unsere Presseverantwortliche Anni Suedes über presse@tc-lomersheim.de

"Das Recht am eigenen Bild ist eine besondere Ausprägung des allgemeinen Persönlichkeitsrechts. Es besagt, dass jeder Mensch selbst bestimmen darf, ob überhaupt und in welchem Zusammenhang Aufnahmen wie Fotos oder Videos von ihm veröffentlicht werden."

#### **+++WICHTIG BEIM VERÖFFENTLICHEN VON BILDERN!+++**

Bitte seid euch bewusst, dass es verschiedene Rechte bei der Bildveröffentlichung gibt. Vor allem das Urheberrecht, Verwertungsrecht und das Recht am eigenen Bild spielen hier eine Rolle.

#### **Auszug Urheberrecht:**

"Das Urheberrechtsgesetzes (UrhG) werden Lichtbildwerke als geistige Schöpfung definiert. Deshalb besitzt der Urheber oder die Urheberin die alleinigen Fotorechte. Dazu zählen auch die Rechte zur Nutzung, Vervielfältigung und Veröffentlichung."

#### **Auszug Verwertungsrecht:**

Ausschließliches Recht der/des Urheber:in, ihr/sein Werk in wirtschaftlicher Hinsicht zu verwerten, dazu gehören das Vervielfältigungs-, Verbreitungsund Ausstellungsrecht.

#### **Auszug Recht am eigenen Bild.**

**Bei Rechtsverletzungen kann der Verletze Klage einreichen und es kann im schlimmsten Fall zu einer Gerichtsverhandlung kommen. Bitte holt also vor Veröffentlichung eines Bildes das Einverständnis des Urhebers sowie der dargestellten Personen ein.**

Wer sich zu diesem Thema weiter informieren will hier ein Link mit einer Übersicht: <https://www.e-recht24.de/artikel/blog-foren-web20/7361-so-nutzen-sie-bilder-rechtssicher-in-ihrem-blog.html> Seite **9** / 9

# INFORMATIONEN

![](_page_8_Picture_10.jpeg)

### <span id="page-8-0"></span>**3) BEITRAG EINREICHEN**

![](_page_8_Picture_61.jpeg)

Nach Absenden eurer Daten bekommt ihr eine Bestätigungsmail mit einer Übersicht zu den angebenden Daten. Falls ihr Fragen dazu habt, kontaktiert gerne unsere Verantwortlichen über [verwaltung@tc-lomersheim.de](mailto:verwaltung@tc-lomersheim.de).

**Ihr habt eure Bewirtung abgeschlossen? Dann könnt ihr diese ab jetzt direkt hier abrechnen. Nach positiver Prüfung durch zuständige Personen wird die Abrechnung dann direkt über euer angegebenes Konto abgerechnet.**

# **4) ARBEITSSTUNDEN EINREICHEN**

![](_page_8_Picture_62.jpeg)

**Ihr habt Arbeitsstunden geleistet? Dann könnt ihr diese ab jetzt direkt hier einreichen. Die eingereichten Daten werden dann direkt an die Verwaltung geschickt, mit internen Aufzeichnungen abgeglichen und bei positiver Prüfung auf eurem Stundenkonto vermerkt.Bei Fragen oder Unstimmigkeiten meldet sich die zuständige Person zur Klärung direkt bei euch.**

Nach Absenden eurer Daten bekommt ihr eine Bestätigungsmail mit einer Übersicht zu den angebenden Daten. Falls ihr Fragen dazu habt, kontaktiert gerne unsere Verantwortlichen über [verwaltung@tc-lomersheim.de](mailto:verwaltung@tc-lomersheim.de).

![](_page_9_Picture_0.jpeg)

# Viel Spaß!

![](_page_9_Picture_2.jpeg)

![](_page_9_Picture_3.jpeg)